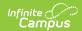

# **Attendance Extract (Arizona)**

Last Modified on 03/11/2024 8:46 am CD7

Tool Rights | Reporting Logic | Generate the Report | Distance Learning School Summary | Distance Learning Student Summary | Student Attendance Audit | Student Attendance Detail

Classic View: AZ State Reporting > Attendance Extract

**Search Terms:** Attendance Extract

The AZ Attendance Extract provides way for Arizona users to pull attendance data for comparison with reported AzEDS data. Additionally, the AZ Attendance Extract can be used in conjunction with the AzEDS ADM15 Report to facilitate the Charter School Audit Process.

**To complete the Charter School Audit Process** - Generate the Student Attendance Audit Extract using the first Instructional Day and the 40th Instructional Day. Complete the same process again for 100th Instructional Day.

There are four ways to generate this report:

- **Distance Learning School Summary**: Provides distance learning statistics that are required by the State of Arizona.
- Distance Learning Student Summary: Provides distance learning statistics per student.
- Student Attendance Audit: Provides aggregate totals of attendance data per student.
- **Student Attendance Detail**: Generates individual attendance records submitted to the state for each student.

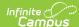

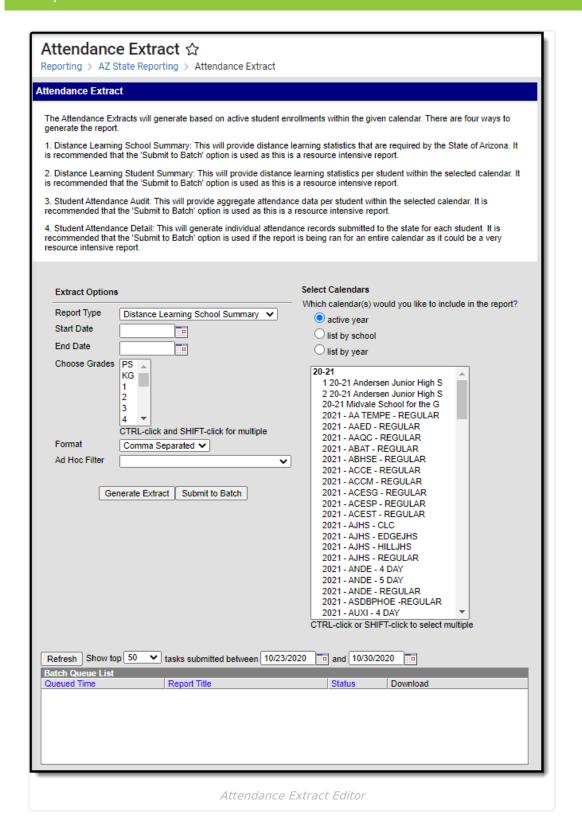

## **Tool Rights**

**PATH:** System Administration > User Security > Users > Tool Rights

Search Term: Tool Rights

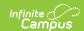

Users must have at least R(ead) tool rights in order to view and generate the Attendance Extract.

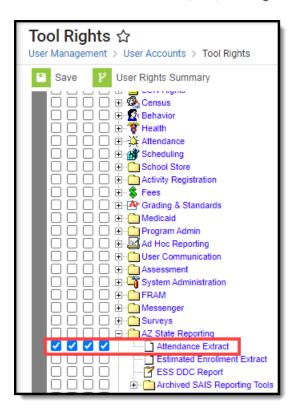

## **Reporting Logic**

The following logic is used when generate Attendance extracts:

Report all students enrolled within the Start/End date in the calendar selected in the toolbar.

Student must be rostered into a course.

- For the Distance Learning reports, the course must have a state code populated and the course must not be State Excluded.
- For the Student Attendance Audit, there are no course limitations, the student just needs to be rostered in a course.

Note: The distance learning numbers are based on a student being scheduled into a course to determine what percent of time is spent distance learning. In addition, the Attendance Audit has a field to show how many courses a student is rostered into.

Ignore AOI enrollments in the Distance Learning School Summary, Distance Learning Student Summary, and Student Attendance Detail.

Note: AOI enrollments should still report on the Student Attendance Audit, we just won't populate any Ed-Fi fields

Do not report students whose enrollment records are state excluded.

Do not report students whose enrollment records are tied to a calendar that is state excluded.

Do not report students whose enrollment records are tied to a grade level that is state excluded.

Do not report students whose enrollment records are marked as "No Show".

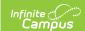

If the Start Date is NULL, consider 7/1/YYYY as the default begin of the report time span (with YYYY as the start year set in the Campus toolbar).

If the End Date is NULL, consider currentDate as the default end of the report time span.

- **Distance Learning School Summary:** Report school summary numbers for students that are enrolled in the selected calendars based on the start/end date selected in the extract editor.
- **Distance Learning Student Summary**: Report 1 row for each Student/Enrollment combination.
- **Student Attendance Detail**: Report 1 row for each Student School Attendance Event submitted.
- **Student Attendance Audit**: Report 1 row for each Student/Enrollment combination.

### File names should be the following:

- Distance Learning School Summary:: AZ\_DLS\_School\_mmddyyyy.csv
- Distance Learning Student Summary: AZ DLS Student mmddyyyy.csv
- Student Attendance Detail: AZ AttDet mmddyyyy.csv
- Student Attendance Audit: AZ AttAudit mmddyyyy.csv

#### Batch Queue report title:

- Distance Learning School Summary: AZ Distance Learning School Extract
- Distance Learning Student Summary: AZ Distance Learning Student Extract
- Student Attendance Detail: AZ Attendance Detail Extract
- Student Attendance Audit: AZ Attendance Audit Extract

### **Generate the Report**

- 1. Select the **Report Type**.
  - Distance Learning School Summary Provides distance learning statistics that are required by the State of Arizona.
  - Distance Learning Student Summary Provides distance learning statistics per student.
  - Student Attendance Audit Provides aggregate totals of attendance data per student
  - **Student Attendance Detail** Generates individual attendance records submitted to the state for each student.
- 2. Enter a **Start Date**.
- 3. Enter an **End Date**. Only active student enrollments between the start date and end date entered are considered for reporting.
- 4. Select which **Grade(s)** to report data.
- 5. Select the report **Format**.
- 6. Select which calendar(s) will report data.
- 7. Select an **Ad Hoc Filter** (optional).
- To generate the extract immediately, click **Generate Extract** or to schedule when the system will process and generate the extract, select **Submit to Batch**.

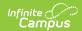

The extracts can be resource intensive so it is recommended to always use the **Submit to Batch** option for the distance learning reports and the attendance audit.

# **Distance Learning School Summary**

The Distance Learning Student Summary provides distance learning statistics that are required by the State of Arizona.

| Data Element                                    | Description and Logic                                                                                                    | Data Source GUI Path                                 |
|-------------------------------------------------|----------------------------------------------------------------------------------------------------|------------------------------------------------------|
| Schools Reporting                               | List out the schools selected to report based on calendars selected in the extract editor                                                                                                    | System Administration > Calendar > Calendar > School |
| Grades K-3 Number of Students Distance Learning | Calculates the number of students that attended virtually at anytime within the dates selected that are in Grades K-3.  • A student is considered attending virtually if they are in a blended learning group that has a day event on a given instructional day or if a day event of 'Virtual Day Override' (code 99) exists on a given instructional day. |                                                      |

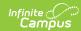

| Data Element                                               | Description and Logic                                                                                                    | Data Source GUI Path                                |
|------------------------------------------------------------|----------------------------------------------------------------------------------------------------|-----------------------------------------------------|
| Grades K-3 Percentage of scheduled days Distance Learning  | Calculate the percent of days students in Grades K-3 were scheduled to attend virtually  Calculate this by dividing days in distance learning by membership days only for the students that have participated in distance learning  A student is considered attending virtually if they are in a blended learning group that has a day event on a given instructional day or if a day event of 'Virtual Day Override' (code 99) exists on a given instructional day  If a student has more than one enrollment, only count distance learning days for the Primary enrollment  This value is calculated based on the enrollment record that is active in the calendar selected in the extract editor. | Student Information > General > Enrollments > Grade |
| Grades K-3 Percentage of scheduled hours Distance Learning | Calculate the percent of hours students in Grades K-3 were scheduled to attend virtually  • Calculate this by dividing hours in distance learning by membership hours only for the students that have participated in distance learning  • A student is considered attending virtually if they are in a blended learning group that has a day event on a given instructional day or if a day event of 'Virtual Day Override' (code 99) exists on a given instructional day                                                                                                    |                                                     |

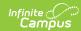

| Data Element                                              | Description and Logic                                                                                                    | Data Source GUI Path                                |
|-----------------------------------------------------------|----------------------------------------------------------------------------------------------------|-----------------------------------------------------|
| Grades 4-8 Number of Students Distance Learning           | Calculate the number of students that attended virtually at anytime within the dates selected that are in Grades 4-8  • A student is considered attending virtually if they are in a blended learning group that has a day event on a given instructional day or if a day event of 'Virtual Day Override' (code 99) exists on a given instructional day                                                                                                    | Student Information > General > Enrollments > Grade |
| Grades 4-8 Percentage of scheduled days Distance Learning | Calculate the percent of days students in Grades 4-8 were scheduled to attend virtually  • Calculate this by dividing days in distance learning by membership days only for the students that have participated in distance learning  • A student is considered attending virtually if they are in a blended learning group that has a day event on a given instructional day or if a day event of 'Virtual Day Override' (code 99) exists on a given instructional day  • If a student has more than one enrollment, only count distance learning days for the Primary enrollment  • This value is calculated based on the enrollment record that is active in the calendar selected in the extract editor. | Student Information > General > Enrollments > Grade |

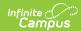

| Data Element                                               | Description and Logic                                                                                                    | Data Source GUI Path                                |
|------------------------------------------------------------|----------------------------------------------------------------------------------------------------|-----------------------------------------------------|
| Grades 4-8 Percentage of scheduled hours Distance Learning | Calculate the percent of hours students in Grades 4-8 were scheduled to attend virtually  • Calculate this by dividing hours in distance learning by membership hours only for the students that have participated in distance learning  • A student is considered attending virtually if they are in a blended learning group that has a day event on a given instructional day or if a day event of 'Virtual Day Override' (code 99) exists on a given instructional day | Student Information > General > Enrollments > Grade |
| Grades 9-12<br>Number of<br>Students Distance<br>Learning  | Calculate the number of students that attended virtually at anytime within the dates selected that are in Grades 9-12  • A student is considered attending virtually if they are in a blended learning group that has a day event on a given instructional day or if a day event of 'Virtual Day Override' (code 99) exists on a given instructional day                                                                                                    | Student Information > General > Enrollments > Grade |

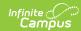

| Data Element                                               | Description and Logic                                                                                                    | Data Source GUI Path                                                                                                    |
|------------------------------------------------------------|----------------------------------------------------------------------------------------------------|----------------------------------------------------------------------------------------------------|
| Grades 9-12 Percentage of scheduled days Distance Learning | Calculate the percent of days students in Grades 9-12 were scheduled to attend virtually  • Calculate this by dividing days in distance learning by membership days only for the students that have participated in distance learning  • A student is considered attending virtually if they are in a blended learning group that has a day event on a given instructional day or if a day event of 'Virtual Day Override' (code 99) exists on a given instructional day  • If a student has more than one enrollment, only count distance learning days for the Primary enrollment  • This value is calculated based on the enrollment record that is active in the calendar selected in the extract editor. | Student Information > General > Enrollments > Grade                                                                                                    |
| ELL Number of Students Distance Learning                   | Calculate the number of students that attended virtually at anytime within the dates selected that have an active EL Service record  • An EL Service record is considered active when the EL Program Status is 'EL' and the start date is before or within the dates selected and the exit date is null or is after or within the dates selected  • A student is considered attending virtually if they are in a blended learning group that has a day event on a given instructional day or if a day event of 'Virtual Day Override' (code 99) exists on a given instructional day                                                                                                    | Student Information > Program Participation > English Learners (EL) > EL Services > Start Date  Student Information > Program Participation > English Learners (EL) > EL Services > End Date |

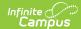

| Data Element                                       | Description and Logic                                                                                                    | Data Source GUI Path                                                                                                    |
|----------------------------------------------------|----------------------------------------------------------------------------------------------------|----------------------------------------------------------------------------------------------------|
| ELL Percentage of scheduled days Distance Learning | Calculate the percent of days students with an active EL Service record were scheduled to attend virtual.  • An EL Service record is considered active when the EL Program Status is 'EL' and the start date is before or within the dates selected and the exit date is null or is after or within the dates selected  • Calculate this by dividing days in distance learning by membership days only for the students that have participated in distance learning  • A student is considered attending virtually if they are in a blended learning group that has a day event on a given instructional day or if a day event of 'Virtual Day Override' (code 99) exists on a given instructional day  • If a student has more than one enrollment, only count distance learning days for the Primary enrollment  • This value is calculated based on the enrollment record that is active in the calendar selected in the extract editor. | Student Information > Program Participation > English Learners (EL) > EL Services > Start Date  Student Information > Program Participation > English Learners (EL) > EL Services > End Date |

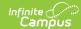

| Data Element                                        | Description and Logic                                                                                                    | Data Source GUI Path                                                                                                    |
|-----------------------------------------------------|----------------------------------------------------------------------------------------------------|----------------------------------------------------------------------------------------------------|
| ELL Percentage of scheduled hours Distance Learning | Calculate the percent of hours students with an active EL Service record were scheduled to attend virtually.  • An EL Service record is considered active when the EL Program Status is 'EL' and the start date is before or within the dates selected and the exit date is null or is after or within the dates selected  • Calculate this by dividing hours in distance learning by membership hours only for the students that have participated in distance learning  • A student is considered attending virtually if they are in a blended learning group that has a day event on a given instructional day or if a day event of 'Virtual Day Override' (code 99) exists on a given instructional day | Student Information > Program Participation > English Learners (EL) > EL Services > Start Date  Student Information > Program Participation > English Learners (EL) > EL Services > End Date |

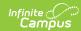

| Data Element                            | Description and Logic                                                                                                    | Data Source GUI Path                                                                                                    |
|-----------------------------------------|----------------------------------------------------------------------------------------------------|----------------------------------------------------------------------------------------------------|
| HI Number of Students Distance Learning | Calculate the number of students that attended virtually at anytime within the dates selected that have an active IEP with a disability of HI (Hearing Impairment) in any one of the disability fields  • An IEP is considered active when the start date is before or within the dates selected and the exit date is null or is after or within the dates selected  • A student is considered attending virtually if they are in a blended learning group that has a day event on a given instructional day or if a day event of 'Virtual Day Override' (code 99) exists on a given instructional day | Student Information > General > Enrollments > Special Ed Fields > Service Start Date  Student Information > General > Enrollments > Special Ed Fields > Service Exit Date  Student Information > General > Enrollments > Special Ed Fields > Primary Disability  Student Information > General > Enrollments > Special Ed Fields > Primary Disability  Student Information > General > Enrollments > Special Ed Fields > Secondary Disability  Student Information > General > Enrollments > Special Ed Fields > Tertiary Disability  Student Information > General > Enrollments > Special Ed Fields > Disability 4  Student Information > General > Enrollments > Special Ed Fields > Disability 5  Student Information > General > Enrollments > Special Ed Fields > Disability 5  Student Information > General > Enrollments > Special Ed Fields > Disability 5 |

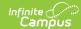

| Data Element                                      | Description and Logic                                                                                                    | Data Source GUI Path                                                                                                    |
|---------------------------------------------------|----------------------------------------------------------------------------------------------------|----------------------------------------------------------------------------------------------------|
| HI Percentage of scheduled days Distance Learning | Calculate the percent of days students with an active IEP with a disability of HI (Hearing Impairment) in any one of the disability fields were scheduled to attend virtually  • An IEP is considered active when the start date is before or within the dates selected and the exit date is null or is after or within the dates selected  • Calculate this by dividing days in distance learning by membership days only for the students that have participated in distance learning  • A student is considered attending virtually if they are in a blended learning group that has a day event on a given instructional day or if a day event of 'Virtual Day Override' (code 99) exists on a given instructional day  • If a student has more than one enrollment, only count distance learning days for the Primary enrollment  • This value is calculated based on the enrollment record that is active in the calendar selected in the extract editor. | Student Information > General > Enrollments > Special Ed Fields > Service Start Date  Student Information > General > Enrollments > Special Ed Fields > Service Exit Date  Student Information > General > Enrollments > Special Ed Fields > Primary Disability  Student Information > General > Enrollments > Special Ed Fields > Secondary Disability  Student Information > General > Enrollments > Special Ed Fields > Tertiary Disability  Student Information > General > Enrollments > Special Ed Fields > Tertiary Disability  Student Information > General > Enrollments > Special Ed Fields > Disability 4  Student Information > General > Enrollments > Special Ed Fields > Disability 5  Student Information > General > Enrollments > Special Ed Fields > Disability 5 |

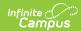

| Data Element                                       | Description and Logic                                                                                                    | Data Source GUI Path                                                                                                    |
|----------------------------------------------------|----------------------------------------------------------------------------------------------------|----------------------------------------------------------------------------------------------------|
| HI Percentage of scheduled hours Distance Learning | Calculate the percent of hours students with an active IEP with a disability of HI (Hearing Impairment) in any one of the disability fields were scheduled to attend virtually  • An IEP is considered active when the start date is before or within the dates selected and the exit date is null or is after or within the dates selected  • Calculate this by dividing hours in distance learning by membership hours only for the students that have participated in distance learning  • A student is considered attending virtually if they are in a blended learning group that has a day event on a given instructional day or if a day event of 'Virtual Day Override' (code 99) exists on a given instructional day | Student Information > General > Enrollments > Special Ed Fields > Service Start Date  Student Information > General > Enrollments > Special Ed Fields > Service Exit Date  Student Information > General > Enrollments > Special Ed Fields > Primary Disability  Student Information > General > Enrollments > Special Ed Fields > Secondary Disability  Student Information > General > Enrollments > Special Ed Fields > Tertiary Disability  Student Information > General > Enrollments > Special Ed Fields > Tertiary Disability  Student Information > General > Enrollments > Special Ed Fields > Disability 4  Student Information > General > Enrollments > Special Ed Fields > Disability 5  Student Information > General > Enrollments > Special Ed Fields > Disability 5 |

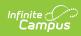

| Data Element                                | Description and Logic                                                                                                    | Data Source GUI Path                                                                                                    |
|---------------------------------------------|----------------------------------------------------------------------------------------------------|----------------------------------------------------------------------------------------------------|
| MD-SSI Number of Students Distance Learning | Calculate the number of students that attended virtually at anytime within the dates selected that have an active IEP with a disability of MDSSI (Multiple Disabilities Sever Sensory Impairment) in any one of the disability fields  • An IEP is considered active when the start date is before or within the dates selected and the exit date is null or is after or within the dates selected  • A student is considered attending virtually if they are in a blended learning group that has a day event on a given instructional day or if a day event of 'Virtual Day Override' (code 99) exists on a given instructional day | Student Information > General > Enrollments > Special Ed Fields > Service Start Date  Student Information > General > Enrollments > Special Ed Fields > Service Exit Date  Student Information > General > Enrollments > Special Ed Fields > Primary Disability  Student Information > General > Enrollments > Special Ed Fields > Secondary Disability  Student Information > General > Enrollments > Special Ed Fields > Tertiary Disability  Student Information > General > Enrollments > Special Ed Fields > Tertiary Disability  Student Information > General > Enrollments > Special Ed Fields > Disability 4  Student Information > General > Enrollments > Special Ed Fields > Disability 5  Student Information > General > Enrollments > Special Ed Fields > Disability 5 |

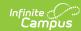

| Data Element                                          | Description and Logic                                                                                                    | Data Source GUI Path                                                                                                    |
|-------------------------------------------------------|----------------------------------------------------------------------------------------------------|----------------------------------------------------------------------------------------------------|
| MD-SSI Percentage of scheduled days Distance Learning | Calculate the percent of days students with an active IEP with a disability of MDSSI (Multiple Disabilities Sever Sensory Impairment) in any one of the disability fields were scheduled to attend virtually  • An IEP is considered active when the start date is before or within the dates selected and the exit date is null or is after or within the dates selected  • Calculate this by dividing days in distance learning by membership days only for the students that have participated in distance learning  • A student is considered attending virtually if they are in a blended learning group that has a day event on a given instructional day or if a day event of 'Virtual Day Override' (code 99) exists on a given instructional day  • If a student has more than one enrollment, only count distance learning days for the Primary enrollment  • This value is calculated based on the enrollment record that is active in the calendar selected in the extract editor. | Student Information > General > Enrollments > Special Ed Fields > Service Start Date  Student Information > General > Enrollments > Special Ed Fields > Service Exit Date  Student Information > General > Enrollments > Special Ed Fields > Primary Disability  Student Information > General > Enrollments > Special Ed Fields > Secondary Disability  Student Information > General > Enrollments > Special Ed Fields > Tertiary Disability  Student Information > General > Enrollments > Special Ed Fields > Disability 4  Student Information > General > Enrollments > Special Ed Fields > Disability 4  Student Information > General > Enrollments > Special Ed Fields > Disability 5  Student Information > General > Enrollments > Special Ed Fields > Disability 5 |

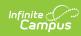

| <b>Data Element</b>                                    | Description and Logic                                                                                                    | <b>Data Source GUI Path</b>                                                                                                    |
|--------------------------------------------------------|----------------------------------------------------------------------------------------------------|----------------------------------------------------------------------------------------------------|
| MD-SSI Percentage of scheduled hours Distance Learning | Calculate the percent of hours students with an active IEP with a disability of MDSSI (Multiple Disabilities Sever Sensory Impairment) in any one of the disability fields were scheduled to attend virtually  • An IEP is considered active when the start date is before or within the dates selected and the exit date is null or is after or within the dates selected  • Calculate this by dividing hours in distance learning by membership hours only for the students that have participated in distance learning  • A student is considered attending virtually if they are in a blended learning group that has a day event on a given instructional day or if a day event of 'Virtual Day Override' (code 99) exists on a given instructional day | Student Information > General > Enrollments > Special Ed Fields > Service Start Date  Student Information > General > Enrollments > Special Ed Fields > Service Exit Date  Student Information > General > Enrollments > Special Ed Fields > Primary Disability  Student Information > General > Enrollments > Special Ed Fields > Secondary Disability  Student Information > General > Enrollments > Special Ed Fields > Tertiary Disability  Student Information > General > Enrollments > Special Ed Fields > Tertiary Disability  Student Information > General > Enrollments > Special Ed Fields > Disability 4  Student Information > General > Enrollments > Special Ed Fields > Disability 5  Student Information > General > Enrollments > Special Ed Fields > Disability 5 |

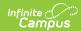

| Data Element                                                       | Description and Logic                                                                                                    | Data Source GUI Path                                                                                                    |
|--------------------------------------------------------------------|----------------------------------------------------------------------------------------------------|----------------------------------------------------------------------------------------------------|
| DD*, ED, MIID, SLD, SLI*, OHI Number of Students Distance Learning | Calculate the number of students that attended virtually at anytime within the dates selected that have an active IEP with a disability listed below in any one of the disability fields.  Disabilities:  1. DD (Developmental Delay) 2. ED (Emotional Disability) 3. MIID (Mild Intellectual Disability) 4. SLD (Specific Learning Disability) 5. SLI (Speech/Language Impairment) 6. OHI (Other Health Impairment)  • An IEP is considered active when the start date is before or within the dates selected and the exit date is null or is after or within the dates selected  • A student is considered attending virtually if they are in a blended learning group that has a day event on a given instructional day or if a day event of 'Virtual Day Override' (code 99) exists on a given instructional day | Student Information > General > Enrollments > Special Ed Fields > Service Start Date  Student Information > General > Enrollments > Special Ed Fields > Service Exit Date  Student Information > General > Enrollments > Special Ed Fields > Primary Disability  Student Information > General > Enrollments > Special Ed Fields > Secondary Disability  Student Information > General > Enrollments > Special Ed Fields > Tertiary Disability  Student Information > General > Enrollments > Special Ed Fields > Tertiary Disability  Student Information > General > Enrollments > Special Ed Fields > Disability 4  Student Information > General > Enrollments > Special Ed Fields > Disability 5  Student Information > General > Enrollments > Special Ed Fields > Disability 5 |

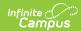

| Data Element                                                                 | Description and Logic                                                                                                    | Data Source GUI Path                                                                                                    |
|------------------------------------------------------------------------------|----------------------------------------------------------------------------------------------------|----------------------------------------------------------------------------------------------------|
| DD*, ED, MIID, SLD, SLI*, OHI Percentage of scheduled days Distance Learning | Calculate the percent of days students with an active IEP with a disability listed below in any one of the disability fields were scheduled to attend virtually  Disabilities:  1. DD (Developmental Delay) 2. ED (Emotional Disability) 3. MIID (Mild Intellectual Disability) 4. SLD (Specific Learning Disability) 5. SLI (Speech/Language Impairment) 6. OHI (Other Health Impairment)  • An IEP is considered active when the start date is before or within the dates selected and the exit date is null or is after or within the dates selected  • Calculate this by dividing days in distance learning by membership days only for the students that have participated in distance learning  • A student is considered attending virtually if they are in a blended learning group that has a day event on a given instructional day or if a day event of 'Virtual Day Override' (code 99) exists on a given instructional day  • If a student has more than one enrollment, only count distance learning days for the Primary enrollment  • This value is calculated based on the enrollment record that is active in the calendar selected in the extract editor. | Student Information > General > Enrollments > Special Ed Fields > Service Start Date  Student Information > General > Enrollments > Special Ed Fields > Service Exit Date  Student Information > General > Enrollments > Special Ed Fields > Primary Disability  Student Information > General > Enrollments > Special Ed Fields > Secondary Disability  Student Information > General > Enrollments > Special Ed Fields > Tertiary Disability  Student Information > General > Enrollments > Special Ed Fields > Disability 4  Student Information > General > Enrollments > Special Ed Fields > Disability 5  Student Information > General > Enrollments > Special Ed Fields > Disability 5  Student Information > General > Enrollments > Special Ed Fields > Disability 5 |

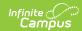

| Data Element                                                                  | Description and Logic                                                                                                    | Data Source GUI Path                                                                                                    |
|-------------------------------------------------------------------------------|----------------------------------------------------------------------------------------------------|----------------------------------------------------------------------------------------------------|
| DD*, ED, MIID, SLD, SLI*, OHI Percentage of scheduled hours Distance Learning | Calculate the percent of hours students with an active IEP with a disability listed below in any one of the disability fields were scheduled to attend virtually  Disabilities:  1. DD (Developmental Delay) 2. ED (Emotional Disability) 3. MIID (Mild Intellectual Disability) 4. SLD (Specific Learning Disability) 5. SLI (Speech/Language Impairment) 6. OHI (Other Health Impairment)  • An IEP is considered active when the start date is before or within the dates selected and the exit date is null or is after or within the dates selected  • Calculate this by dividing hours in distance learning by membership hours only for the students that have participated in distance learning  • A student is considered attending virtually if they are in a blended learning group that has a day event on a given instructional day or if a day event of 'Virtual Day Override' (code 99) exists on a given instructional day | Student Information > General > Enrollments > Special Ed Fields > Service Start Date  Student Information > General > Enrollments > Special Ed Fields > Service Exit Date  Student Information > General > Enrollments > Special Ed Fields > Primary Disability  Student Information > General > Enrollments > Special Ed Fields > Secondary Disability  Student Information > General > Enrollments > Special Ed Fields > Tertiary Disability  Student Information > General > Enrollments > Special Ed Fields > Tertiary Disability  Student Information > General > Enrollments > Special Ed Fields > Disability 4  Student Information > General > Enrollments > Special Ed Fields > Disability 5  Student Information > General > Enrollments > Special Ed Fields > Disability 5 |

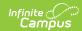

| Data Element                              | Description and Logic                                                                                                    | Data Source GUI Path                                                                                                    |
|-------------------------------------------|----------------------------------------------------------------------------------------------------|----------------------------------------------------------------------------------------------------|
| ED-P Number of Students Distance Learning | Calculate the number of students that attended virtually at anytime within the dates selected that have an active IEP with a disability of EDP (Emotional Disability (Separate Facility, Private School)) in any one of the disability fields  • An IEP is considered active when the start date is before or within the dates selected and the exit date is null or is after or within the dates selected  • A student is considered attending virtually if they are in a blended learning group that has a day event on a given instructional day or if a day event of 'Virtual Day Override' (code 99) exists on a given instructional day | Student Information > General > Enrollments > Special Ed Fields > Service Start Date  Student Information > General > Enrollments > Special Ed Fields > Service Exit Date  Student Information > General > Enrollments > Special Ed Fields > Primary Disability  Student Information > General > Enrollments > Special Ed Fields > Primary Disability  Student Information > General > Enrollments > Special Ed Fields > Secondary Disability  Student Information > General > Enrollments > Special Ed Fields > Tertiary Disability  Student Information > General > Enrollments > Special Ed Fields > Disability 4  Student Information > General > Enrollments > Special Ed Fields > Disability 5  Student Information > General > Enrollments > Special Ed Fields > Disability 5 |

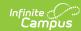

| Data Element                                        | Description and Logic                                                                                                    | Data Source GUI Path                                                                                                    |
|-----------------------------------------------------|----------------------------------------------------------------------------------------------------|----------------------------------------------------------------------------------------------------|
| ED-P Percentage of scheduled days Distance Learning | Calculate the percent of days students with an active IEP with a disability of EDP (Emotional Disability (Separate Facility, Private School)) in any one of the disability fields were scheduled to attend virtually  • An IEP is considered active when the start date is before or within the dates selected and the exit date is null or is after or within the dates selected  • Calculate this by dividing days in distance learning by membership days only for the students that have participated in distance learning  • A student is considered attending virtually if they are in a blended learning group that has a day event on a given instructional day or if a day event of 'Virtual Day Override' (code 99) exists on a given instructional day  • If a student has more than one enrollment, only count distance learning days for the Primary enrollment | Student Information > General > Enrollments > Special Ed Fields > Service Start Date  Student Information > General > Enrollments > Special Ed Fields > Service Exit Date  Student Information > General > Enrollments > Special Ed Fields > Primary Disability  Student Information > General > Enrollments > Special Ed Fields > Primary Disability  Student Information > General > Enrollments > Special Ed Fields > Secondary Disability  Student Information > General > Enrollments > Special Ed Fields > Tertiary Disability  Student Information > General > Enrollments > Special Ed Fields > Disability 4  Student Information > General > Enrollments > Special Ed Fields > Disability 5 |
|                                                     | enrollment, only count distance<br>learning days for the Primary                                                                                                    | > Enrollments > Special Ed                                                                                                    |

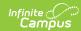

| Data Element                                         | Description and Logic                                                                                                    | Data Source GUI Path                                                                                                    |
|------------------------------------------------------|----------------------------------------------------------------------------------------------------|----------------------------------------------------------------------------------------------------|
| ED-P Percentage of scheduled hours Distance Learning | Calculate the percent of hours students with an active IEP with a disability of EDP (Emotional Disability (Separate Facility, Private School)) in any one of the disability fields were scheduled to attend virtually  • An IEP is considered active when the start date is before or within the dates selected and the exit date is null or is after or within the dates selected  • Calculate this by dividing hours in distance learning by membership hours only for the students that have participated in distance learning  • A student is considered attending virtually if they are in a blended learning group that has a day event on a given instructional day or if a day event of 'Virtual Day Override' (code 99) exists on a given instructional day | Student Information > General > Enrollments > Special Ed Fields > Service Start Date  Student Information > General > Enrollments > Special Ed Fields > Service Exit Date  Student Information > General > Enrollments > Special Ed Fields > Primary Disability  Student Information > General > Enrollments > Special Ed Fields > Secondary Disability  Student Information > General > Enrollments > Special Ed Fields > Tertiary Disability  Student Information > General > Enrollments > Special Ed Fields > Tertiary Disability  Student Information > General > Enrollments > Special Ed Fields > Disability 4  Student Information > General > Enrollments > Special Ed Fields > Disability 5  Student Information > General > Enrollments > Special Ed Fields > Disability 5 |

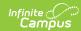

| Data Element                              | Description and Logic                                                                                                    | Data Source GUI Path                                                                                                    |
|-------------------------------------------|----------------------------------------------------------------------------------------------------|----------------------------------------------------------------------------------------------------|
| MOID Number of Students Distance Learning | Calculate the number of students that attended virtually at anytime within the dates selected that have an active IEP with a disability of MOID (Moderate Intellectual Disability) in any one of the disability fields  • An IEP is considered active when the start date is before or within the dates selected and the exit date is null or is after or within the dates selected  • A student is considered attending virtually if they are in a blended learning group that has a day event on a given instructional day or if a day event of 'Virtual Day Override' (code 99) exists on a given instructional day | Student Information > General > Enrollments > Special Ed Fields > Service Start Date  Student Information > General > Enrollments > Special Ed Fields > Service Exit Date  Student Information > General > Enrollments > Special Ed Fields > Primary Disability  Student Information > General > Enrollments > Special Ed Fields > Primary Disability  Student Information > General > Enrollments > Special Ed Fields > Secondary Disability  Student Information > General > Enrollments > Special Ed Fields > Tertiary Disability  Student Information > General > Enrollments > Special Ed Fields > Disability 4  Student Information > General > Enrollments > Special Ed Fields > Disability 5  Student Information > General > Enrollments > Special Ed Fields > Disability 5 |

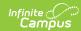

| Data Element                                        | Description and Logic                                                                                                    | Data Source GUI Path                                                                                                    |
|-----------------------------------------------------|----------------------------------------------------------------------------------------------------|----------------------------------------------------------------------------------------------------|
| MOID Percentage of scheduled days Distance Learning | Calculate the percent of days students with an active IEP with a disability of MOID (Moderate Intellectual Disability) in any one of the disability fields were scheduled to attend virtually  • An IEP is considered active when the start date is before or within the dates selected and the exit date is null or is after or within the dates selected  • Calculate this by dividing days in distance learning by membership days only for the students that have participated in distance learning  • A student is considered attending virtually if they are in a blended learning group that has a day event on a given instructional day or if a day event of 'Virtual Day Override' (code 99) exists on a given instructional day  • If a student has more than one enrollment, only count distance learning days for the Primary enrollment  • This value is calculated based on the enrollment record that is active in the calendar selected in the extract editor. | Student Information > General > Enrollments > Special Ed Fields > Service Start Date  Student Information > General > Enrollments > Special Ed Fields > Service Exit Date  Student Information > General > Enrollments > Special Ed Fields > Primary Disability  Student Information > General > Enrollments > Special Ed Fields > Secondary Disability  Student Information > General > Enrollments > Special Ed Fields > Tertiary Disability  Student Information > General > Enrollments > Special Ed Fields > Disability 4  Student Information > General > Enrollments > Special Ed Fields > Disability 5  Student Information > General > Enrollments > Special Ed Fields > Disability 5  Student Information > General > Enrollments > Special Ed Fields > Disability 5 |

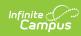

| Data Element                                         | Description and Logic                                                                                                    | Data Source GUI Path                                                                                                    |
|------------------------------------------------------|----------------------------------------------------------------------------------------------------|----------------------------------------------------------------------------------------------------|
| MOID Percentage of scheduled hours Distance Learning | Calculate the percent of hours students with an active IEP with a disability of MOID (Moderate Intellectual Disability) in any one of the disability fields were scheduled to attend virtually  • An IEP is considered active when the start date is before or within the dates selected and the exit date is null or is after or within the dates selected  • Calculate this by dividing hours in distance learning by membership hours only for the students that have participated in distance learning  • A student is considered attending virtually if they are in a blended learning group that has a day event on a given instructional day or if a day event of 'Virtual Day Override' (code 99) exists on a given instructional day | Student Information > General > Enrollments > Special Ed Fields > Service Start Date  Student Information > General > Enrollments > Special Ed Fields > Service Exit Date  Student Information > General > Enrollments > Special Ed Fields > Primary Disability  Student Information > General > Enrollments > Special Ed Fields > Secondary Disability  Student Information > General > Enrollments > Special Ed Fields > Tertiary Disability  Student Information > General > Enrollments > Special Ed Fields > Tertiary Disability  Student Information > General > Enrollments > Special Ed Fields > Disability 4  Student Information > General > Enrollments > Special Ed Fields > Disability 5  Student Information > General > Enrollments > Special Ed Fields > Disability 5 |

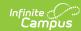

| Data Element                            | Description and Logic                                                                                                    | Data Source GUI Path                                                                                                    |
|-----------------------------------------|----------------------------------------------------------------------------------------------------|----------------------------------------------------------------------------------------------------|
| VI Number of Students Distance Learning | Calculate the number of students that attended virtually at anytime within the dates selected that have an active IEP with a disability of VI (Vision Impairment) in any one of the disability fields  • An IEP is considered active when the start date is before or within the dates selected and the exit date is null or is after or within the dates selected  • A student is considered attending virtually if they are in a blended learning group that has a day event on a given instructional day or if a day event of 'Virtual Day Override' (code 99) exists on a given instructional day. | Student Information > General > Enrollments > Special Ed Fields > Service Start Date  Student Information > General > Enrollments > Special Ed Fields > Service Exit Date  Student Information > General > Enrollments > Special Ed Fields > Primary Disability  Student Information > General > Enrollments > Special Ed Fields > Secondary Disability  Student Information > General > Enrollments > Special Ed Fields > Tertiary Disability  Student Information > General > Enrollments > Special Ed Fields > Tertiary Disability  Student Information > General > Enrollments > Special Ed Fields > Disability 4  Student Information > General > Enrollments > Special Ed Fields > Disability 5  Student Information > General > Enrollments > Special Ed Fields > Disability 5  Student Information > General > Enrollments > Special Ed Fields > Disability 5 |

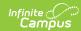

| Data Element                                      | Description and Logic                                                                                                    | Data Source GUI Path                                                                                                    |
|---------------------------------------------------|----------------------------------------------------------------------------------------------------|----------------------------------------------------------------------------------------------------|
| VI Percentage of scheduled days Distance Learning | Calculate the percent of days students with an active IEP with a disability of VI (Vision Impairment) in any one of the disability fields were scheduled to attend virtually  • An IEP is considered active when the start date is before or within the dates selected and the exit date is null or is after or within the dates selected  • Calculate this by dividing days in distance learning by membership days only for the students that have participated in distance learning  • A student is considered attending virtually if they are in a blended learning group that has a day event on a given instructional day or if a day event of 'Virtual Day Override' (code 99) exists on a given instructional day  • If a student has more than one enrollment, only count distance learning days for the Primary enrollment  • This value is calculated based on the enrollment record that is active in the calendar selected in the extract editor. | Student Information > General > Enrollments > Special Ed Fields > Service Start Date  Student Information > General > Enrollments > Special Ed Fields > Service Exit Date  Student Information > General > Enrollments > Special Ed Fields > Primary Disability  Student Information > General > Enrollments > Special Ed Fields > Secondary Disability  Student Information > General > Enrollments > Special Ed Fields > Tertiary Disability  Student Information > General > Enrollments > Special Ed Fields > Tertiary Disability  Student Information > General > Enrollments > Special Ed Fields > Disability 4  Student Information > General > Enrollments > Special Ed Fields > Disability 5  Student Information > General > Enrollments > Special Ed Fields > Disability 5 |

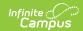

| Data Element                                       | Description and Logic                                                                                                    | Data Source GUI Path                                                                                                    |
|----------------------------------------------------|----------------------------------------------------------------------------------------------------|----------------------------------------------------------------------------------------------------|
| VI Percentage of scheduled hours Distance Learning | Calculate the percent of hours students with an active IEP with a disability of VI (Vision Impairment) in any one of the disability fields were scheduled to attend virtually  • An IEP is considered active when the start date is before or within the dates selected and the exit date is null or is after or within the dates selected  • Calculate this by dividing hours in distance learning by membership hours only for the students that have participated in distance learning  • A student is considered attending virtually if they are in a blended learning group that has a day event on a given instructional day or if a day event of 'Virtual Day Override' (code 99) exists on a given instructional day. | Student Information > General > Enrollments > Special Ed Fields > Service Start Date  Student Information > General > Enrollments > Special Ed Fields > Service Exit Date  Student Information > General > Enrollments > Special Ed Fields > Primary Disability  Student Information > General > Enrollments > Special Ed Fields > Secondary Disability  Student Information > General > Enrollments > Special Ed Fields > Tertiary Disability  Student Information > General > Enrollments > Special Ed Fields > Tertiary Disability  Student Information > General > Enrollments > Special Ed Fields > Disability 4  Student Information > General > Enrollments > Special Ed Fields > Disability 5  Student Information > General > Enrollments > Special Ed Fields > Disability 5 |

# **Distance Learning Student Summary**

The Distance Learning Student Summary provides distance learning statistics per student.

| Data Element | Description and Logic                                | Data Source GUI Path                                                   |
|--------------|------------------------------------------------------|------------------------------------------------------------------------|
| Ed-Fi ID     | The reporting student's Ed-Fi ID (Student State ID). | Census > People > Demographics > Person Identifiers > Student State ID |

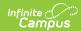

| Data Element                     | Description and Logic                                                                                                    | Data Source GUI Path                                             |
|----------------------------------|----------------------------------------------------------------------------------------------------|------------------------------------------------------------------|
| Last Name                        | The reporting student's last name.                                                                                                    | Census > People > Demographics > Person Information > Last Name  |
| First Name                       | The reporting student's first name.                                                                                                    | Census > People > Demographics > Person Information > First Name |
| School Name                      | The name of the school the student is enrolled .                                                                                                    | System Administration > Calendar > Calendar > School             |
| Grade                            | The reporting student's grade level.                                                                                                    | Student Information > General > Enrollments > Grade              |
| Enrollment<br>Start Date         | The student's enrollment record start date.                                                                                                    | Student Information > General > Enrollments > Start Date         |
| Enrollment End<br>Date           | The student's enrollment record end date.                                                                                                    | Student Information > General > Enrollments > End Date           |
| Aggregate Days Enrolled          | Report total number of instructional days student was enrolled  • If extract editor start/end date is null, calculate enrolled days through the current date  • If extract editor start/end dates are populated, calculate enrolled days based on the entered dates                                                                                   | Calculated                                                       |
| Aggregate<br>Membership<br>days  | Report total number of days student is scheduled in classes  Note, we are looking at days, not instructional time. For example, if a student is only scheduled in classes for 50% of the day, we would still count this as 1.  This value is calculated based on the enrollment record that is active in the calendar selected in the extract editor. | Calculated                                                       |
| Aggregate<br>Membership<br>hours | Report total number of hours student is scheduled in classes  • Calculate this by summing all hours a student was scheduled to attend classes                                                                                                    | Calculated                                                       |

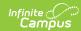

| <b>Data Element</b>                  | Description and Logic                                                                                                    | Data Source GUI Path |
|--------------------------------------|----------------------------------------------------------------------------------------------------|----------------------|
| Aggregate Days in Distance Learning  | Report total number of scheduled days student attended virtually  If extract editor start/end date is null, calculate virtual days through the current date  If extract editor start/end dates are populated, calculate virtual days based on the entered dates  A student is considered attending virtually if they are in a blended learning group that has a day event on a given instructional day or if a day event of 'Virtual Day Override' (code 99) exists on a given instructional day  If a student has more than one enrollment, only count distance learning days for the Primary enrollment  Note, we are looking at days, not instructional time. For example, if a student is only scheduled in classes for 50% of the day, we would still count this as 1.  This value is calculated based on the enrollment record that is active in the calendar selected in the extract editor. | Calculated           |
| Aggregate Hours in Distance Learning | Report total number of scheduled hours student attended virtually  If extract editor start/end date is null, calculate virtual days through the current date  If extract editor start/end dates are populated, calculate virtual days based on the entered dates  A student is considered attending virtually if they are in a blended learning group that has a day event on a given instructional day or if a day event of 'Virtual Day Override' (code 99) exists on a given instructional day                                                                                                    | Calculated           |

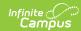

| Data Element                                                   | Description and Logic                                                                                                    | Data Source GUI Path                                                                                                    |
|----------------------------------------------------------------|----------------------------------------------------------------------------------------------------|----------------------------------------------------------------------------------------------------|
| Percentage of<br>Scheduled<br>Days in<br>Distance<br>Learning  | Report total percent of scheduled days student attended virtually  • Calculate this by dividing days in distance learning by membership days  • If a student has more than one enrollment, only count distance learning days for the Primary enrollment  • This value is calculated based on the enrollment record that is active in the calendar selected in the extract editor. | Calculated                                                                                                    |
| Percentage of<br>Scheduled<br>Hours in<br>Distance<br>Learning | Report total percent of scheduled days student attended virtually  • Calculate this by dividing hours in distance learning by membership hours                                                                                                    | Calculated                                                                                                    |
| ELL Flag                                                       | If a student has an active EL Service record, report Y  Else, report N  • An EL Service record is considered active when the EL Program Status is 'EL' and the start date is before or within the dates selected and the exit date is null or is after or within the dates selected                                                                                               | Student Information > Program Participation > English Learners (EL) > EL Services > Start Date  Student Information > Program Participation > English Learners (EL) > EL Services > End Date |

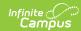

| Data Element | Description and Logic                                                                                                    | Data Source GUI Path                                                                                                    |
|--------------|----------------------------------------------------------------------------------------------------|----------------------------------------------------------------------------------------------------|
| HI Flag      | If a student has an active IEP with a disability of HI (Hearing Impairment) in any one of the disability fields, report Y  Else, report N  • An IEP is considered active when the start date is before or within the dates selected and the exit date is null or is after or within the dates selected | Student Information > General > Enrollments > Special Ed Fields > Service Start Date  Student Information > General > Enrollments > Special Ed Fields > Service Exit Date  Student Information > General > Enrollments > Special Ed Fields > Primary Disability  Student Information > General > Enrollments > Special Ed Fields > Secondary Disability  Student Information > General > Enrollments > Special Ed Fields > Tertiary Disability  Student Information > General > Enrollments > Special Ed Fields > Tertiary Disability  Student Information > General > Enrollments > Special Ed Fields > Disability 4  Student Information > General > Enrollments > Special Ed Fields > Disability 5  Student Information > General > Enrollments > Special Ed Fields > Disability 5  Student Information > General > Enrollments > Special Ed Fields > Special Ed Fields > Sixth Disability |

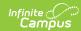

| Data Element | Description and Logic                                                                                                    | Data Source GUI Path                                                                                                    |
|--------------|----------------------------------------------------------------------------------------------------|----------------------------------------------------------------------------------------------------|
| MD-SSI Flag  | If a student has an active IEP with a disability of MDSSI (Multiple Disabilities Sever Sensory Impairment) in any one of the disability fields, report Y  | Student Information > General > Enrollments > Special Ed Fields > Service Start Date                                                                           |
|              | An IEP is considered active when the start date is before or within the dates selected and the exit date is null or is after or within the dates selected | Student Information > General > Enrollments > Special Ed Fields > Service Exit Date  Student Information > General > Enrollments > Special Ed Fields > Primary |
|              |                                                                                                    | Student Information > General > Enrollments > Special Ed Fields > Secondary Disability  Student Information > General > Enrollments >                          |
|              |                                                                                                    | Special Ed Fields > Tertiary Disability  Student Information > General > Enrollments > Special Ed Fields > Disability 4                                        |
|              |                                                                                                    | Student Information > General > Enrollments > Special Ed Fields > Disability 5                                                                                 |
|              |                                                                                                    | Student Information > General > Enrollments > Special Ed Fields > Sixth Disability                                                                             |

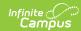

| Data Element                             | Description and Logic                                                                                                    | Data Source GUI Path                                                                                                    |
|------------------------------------------|----------------------------------------------------------------------------------------------------|----------------------------------------------------------------------------------------------------|
| DD*, ED, MIID,<br>SLD, SLI*, OHI<br>Flag | If a student has an active IEP with one of the following disabilities in any one of the disability fields, report Y  • DD (Developmental Delay)  • ED (Emotional Disability)  • MIID (Mild Intellectual Disability)  • SLD (Specific Learning Disability) | Student Information > General > Enrollments > Special Ed Fields > Service Start Date  Student Information > General > Enrollments > |
|                                          | <ul><li>SLI (Speech/Language Impairment)</li><li>OHI (Other Health Impairment)</li></ul>                                                                                                    | Special Ed Fields > Service Exit Date                                                                                               |
|                                          | <ul> <li>Else, report N</li> <li>An IEP is considered active when the start date is before or within the dates selected and the exit date is null or is after or within the dates selected</li> </ul>                                                     | Student Information > General > Enrollments > Special Ed Fields > Primary Disability                                                |
|                                          |                                                                                                    | Student Information > General > Enrollments > Special Ed Fields > Secondary Disability                                              |
|                                          |                                                                                                    | Student Information > General > Enrollments > Special Ed Fields > Tertiary Disability                                               |
|                                          |                                                                                                    | Student Information > General > Enrollments > Special Ed Fields > Disability 4                                                      |
|                                          |                                                                                                    | Student Information > General > Enrollments > Special Ed Fields > Disability 5                                                      |
|                                          |                                                                                                    | Student Information > General > Enrollments > Special Ed Fields > Sixth Disability                                                  |

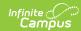

| Data Element | Description and Logic                                                                                                    | Data Source GUI Path                                                                   |
|--------------|----------------------------------------------------------------------------------------------------|----------------------------------------------------------------------------------------|
| ED-P Flag    | If a student has an active IEP with a disability of EDP (Emotional Disability (Separate Facility, Private School)) in any one of the disability fields, report Y   | Student Information > General > Enrollments > Special Ed Fields > Service Start Date   |
|              | <ul> <li>An IEP is considered active when the start<br/>date is before or within the dates selected<br/>and the exit date is null or is after or within</li> </ul> | Student Information > General > Enrollments > Special Ed Fields > Service Exit Date    |
|              | the dates selected                                                                                                    | Student Information > General > Enrollments > Special Ed Fields > Primary Disability   |
|              |                                                                                                    | Student Information > General > Enrollments > Special Ed Fields > Secondary Disability |
|              |                                                                                                    | Student Information > General > Enrollments > Special Ed Fields > Tertiary Disability  |
|              |                                                                                                    | Student Information > General > Enrollments > Special Ed Fields > Disability 4         |
|              |                                                                                                    | Student Information > General > Enrollments > Special Ed Fields > Disability 5         |
|              |                                                                                                    | Student Information > General > Enrollments > Special Ed Fields > Sixth Disability     |

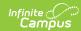

| Data Element | Description and Logic                                                                                                    | Data Source GUI Path                                                                                                    |
|--------------|----------------------------------------------------------------------------------------------------|----------------------------------------------------------------------------------------------------|
| MOID Flag    | If a student has an active IEP with a disability of MOID (Moderate Intellectual Disability) in any one of the disability fields, report Y  Else, report N  • An IEP is considered active when the start date is before or within the dates selected and the exit date is null or is after or within the dates selected | Student Information > General > Enrollments > Special Ed Fields > Service Start Date  Student Information > General > Enrollments > Special Ed Fields > Service Exit Date  Student Information > General > Enrollments > Special Ed Fields > Primary Disability  Student Information > General > Enrollments > Special Ed Fields > Secondary Disability  Student Information > General > Enrollments > Special Ed Fields > Tertiary Disability  Student Information > General > Enrollments > Special Ed Fields > Tertiary Disability  Student Information > General > Enrollments > Special Ed Fields > Disability 4  Student Information > General > Enrollments > Special Ed Fields > Disability 5  Student Information > General > Enrollments > Special Ed Fields > Disability 5  Student Information > General > Enrollments > Special Ed Fields > Sixth Disability |

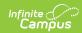

| Data Element | Description and Logic                                                                                                    | Data Source GUI Path                                                                                                    |
|--------------|----------------------------------------------------------------------------------------------------|----------------------------------------------------------------------------------------------------|
| VI Flag      | If a student has an active IEP with a disability of VI (Vision Impairment) in any one of the disability fields, report Y  Else, report N  • An IEP is considered active when the start date is before or within the dates selected and the exit date is null or is after or within the dates selected | Student Information > General > Enrollments > Special Ed Fields > Service Start Date  Student Information > General > Enrollments > Special Ed Fields > Service Exit Date  Student Information > General > Enrollments > Special Ed Fields > Primary Disability  Student Information > General > Enrollments > Special Ed Fields > Secondary Disability  Student Information > General > Enrollments > Special Ed Fields > Tertiary Disability  Student Information > General > Enrollments > Special Ed Fields > Tertiary Disability  Student Information > General > Enrollments > Special Ed Fields > Disability 4  Student Information > General > Enrollments > Special Ed Fields > Disability 5  Student Information > General > Enrollments > Special Ed Fields > Disability 5 |

# **Student Attendance Audit**

The Student Attendance Audit provides aggregate totals of attendance data per student.

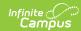

**To complete the Charter School Audit Process** - Generate the Student Attendance Audit Extract using the first Instructional Day and the 40th Instructional Day. Complete the same process again for 100th Instructional Day.

This report will not populate the Aggregate Ed-Fi Days Absent field for any school year prior to the 19-20 school year. For the 19-20 school year, the field will only report if a resync of the attendance data can successfully be performed. There are no issues in reporting for the 20-21 school year and beyond.

| Data Element Label     | Description and Logic                                 | Data Source GUI Path and Database Field                                             |
|------------------------|-------------------------------------------------------|-------------------------------------------------------------------------------------|
| Ed-Fi ID               | The reporting student's Ed-Fi ID (Student State ID).  | Census > People > Demographics > Person Identifiers > Student State ID              |
| Student ID             | The reporting student's unique person ID.             | Census > People> Demographics > Person Information > Person ID                      |
| Last Name              | The reporting student's last name.                    | Census > People > Demographics > Person Information > Last Name identity.lastName   |
| First Name             | The reporting student's first name.                   | Census > People > Demographics > Person Information > First Name identity.firstName |
| School Name            | Report name of the school the student is enrolled in. | System Administration > Calendar > Calendar > School                                |
| Grade                  | The grade level of the reporting student.             | Student Information > General > Enrollments > Grade                                 |
| Enrollment Start  Date | The student's enrollment record start date.           | Student Information > General > Enrollments > Start Date enrollment.StartDate       |

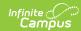

| Data Element Label            | Description and Logic                                                                                                    | Data Source GUI Path and Database Field                                     |
|-------------------------------|----------------------------------------------------------------------------------------------------|-----------------------------------------------------------------------------|
| Enrollment End<br>Date        | The student's enrollment record end date.                                                                                                    | Student Information > General > Enrollments > End Date enrollment.StartDate |
| Attendance Type               | Report the Attendance Type value (Positive, Negative Method 1, Negative Method 2)                                                                                                    | System Administration > Calendar > Calendar > Attendance Type               |
| Aggregate Days<br>Enrolled    | Report total number of instructional days student was enrolled  • If extract editor start/end date is null, calculate enrolled days through the current date  • If extract editor start/end dates are populated, calculate enrolled days based on the entered dates  • Reports regardless if the student is in person or virtual.                                                                                                    | Calculated                                                                  |
| Aggregate<br>Membership days  | <ul> <li>Report total number of days student is scheduled in classes.</li> <li>AOI enrollments should be reported</li> <li>If multiple enrollments in the same school, only report membership days for the primary enrollment.</li> <li>Note, we are looking at days, not instructional time. For example, if a student is only scheduled in classes for 50% of the day, we would still count this as 1.</li> <li>Reports regardless if the student is in person or virtual.</li> </ul> | Calculated                                                                  |
| Aggregate<br>Membership Hours | Report total number of hours student is scheduled in classes.  • Calculate this by summing all hours a student was scheduled to attend classes.  • AOI enrollments should be reported  • Reports regardless if the student is in person or virtual.                                                                                                    | Calculated                                                                  |

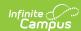

| Data Element Label           | Description and Logic                                                                                                    | Data Source GUI Path and Database Field |
|------------------------------|----------------------------------------------------------------------------------------------------|-----------------------------------------|
| Aggregate Present<br>Minutes | Calculate sum of positive minutes. This is pulled from the positive attendance events logged in campus.  • Reports regardless if the student is in person or virtual.                                                                                                    | Calculated                              |
| Aggregate Ed-Fi Days Absent  | Report total number of days student was absent by retrieving all 'Excused' and 'Unexcused' Student School Attendance Event resources for given student and sum the EventDuration field.  • If extract editor start/end date is null, calculate absent days through the current date  • If extract editor start/end dates are populated, calculate absent days based on the entered dates  • This should ignore any AOI enrollments  • This should only sum the following event categories  • Excused  • Unexcused | Calculated                              |
| Aggregate IC Days Absent     | Report total number of days student was marked absent according to what was entered in Campus  • If extract editor start/end date is null, calculate absent days through the current date  • If extract editor start/end dates are populated, calculate absent days based on the entered dates  • This should ignore any AOI enrollments  • Reports regardless if the student is in person or virtual.  • Only calculate absences for active trials.                                                              | Calculated                              |

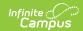

| Data Element Label             | Description and Logic                                                                                                    | Data Source GUI Path and Database Field |
|--------------------------------|----------------------------------------------------------------------------------------------------|-----------------------------------------|
| Aggregate Virtual Days Present | Reports the total number of days student was virtual and present.  Logic retrieves all 'In Attendance - DL' Student School Attendance Event resources for given student and sums the EventDuration field, then divides by 100.  If extract editor start/end date is null, calculate present days through the current date  If extract editor start/end dates are populated, calculate present days based on the entered dates  This should ignore any AOI enrollments  This should only sum the following event category  In Attendance - DL | N/A                                     |
| Aggregate Virtual Days Absent  | Report total number of days student was virtual and absent.  Logic retrieves all 'Absence - DL' Student School Attendance Event resources for given student and sums the EventDuration field, then divides by 100  If extract editor start/end date is null, calculate present days through the current date  If extract editor start/end dates are populated, calculate present days based on the entered dates  This should ignore any AOI enrollments  This should only sum the following event category  Absence - DL                    | N/A                                     |
| Number of Classes              | Report the total number of classes a student is rostered in for the time period of the extract  • AOI enrollments should be reported                                                                                                    | Calculated                              |

# **Student Attendance Detail**

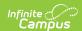

The Student Attendance Detail generates individual attendance records submitted to the state for each student.

This report will not populate properly for any school year prior to the 19-20 school year. For the 19-20 school year, the report will only populate correctly if a resync of the attendance data can successfully be performed. There are no issues in population for the 20-21 school year and beyond.

| Data Element<br>Label    | Description and Logic                                                                            | Data Source GUI Path and Database Field                                                |
|--------------------------|--------------------------------------------------------------------------------------------------|----------------------------------------------------------------------------------------|
| Ed-Fi ID                 | The reporting student's Ed-Fi ID (Student State ID).                                             | Census > People > Demographics > Person Identifiers > Student State ID                 |
| Last Name                | The reporting student's Last Name.                                                               | Census > People > Demographics > Person Information > Last Name identity.lastName      |
| First Name               | The reporting student's First Name.                                                              | Census > People > Demographics > Person Information > First Name identity.firstName    |
| School Name              | Report name of the school the student is enrolled in                                             | System Administration > Calendar > Calendar > School                                   |
| Enrollment Start  Date   | The student's enrollment record start date.                                                      | Student Information > General > Enrollments > Start Date enrollment.StartDate          |
| Enrollment End<br>Date   | The student's enrollment record end date.                                                        | Student Information > General > Enrollments > End Date enrollment.endDate              |
| Attendance Event<br>Date | Report eventDate from the Student School Attendance Events resource.                             | Student School Attendance<br>Events resource > Event Date                              |
| Absence Code             | Report the attendanceEventCategoryDescriptor from the Student School Attendance Events resource. | Student School Attendance<br>Events resource > Attendance<br>Event Category Descriptor |

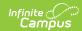

| Data Element<br>Label | Description and Logic                                                        | Data Source GUI Path and Database Field                    |
|-----------------------|------------------------------------------------------------------------------|------------------------------------------------------------|
| <b>Event Duration</b> | Report the eventDuration from the Student School Attendance Events resource. | Student School Attendance Events resource > Event Duration |